## **28. FELADAT**

Nyissa meg a prezentacio-28 nevű prezentációt!

- 1. Cserélje le a bemutató sablonját a megadott sablonra! [1 pont]
- 2. Változtassa meg az 1. dia elrendezését cím típusúra! [1 pont]
- 3. Állítsa be a mintadián a címet balra igazítottra és aláhúzottra! [1+1 pont]
- 4. Állítsa be a mintadián az 1. szintű felsorolás betűméretét 38 pontosra és stílusát félkövérre! [1+1 pont]
- 5. A mindenkor aktuális dátum jelenjen meg a bemutató mindegyik diáján! [1 pont]
- 6. Állítsa be az 1. dián a címet csupa nagybetűsre! [1 pont]
- 7. Írja be a nevét előadói jegyzetként az 1. diára dőlt stílusú betűkkel! [1+1 pont]
- 8. Módosítsa a Vénusz című dián az átmérő értékét 12 104-re! [1 pont]
- 9. A Föld című dián állítsa be a felsorolás betűszínét sárgára! [1 pont]
- 10.Szúrja be a Föld.jpg nevű képet a megadott helyről a Föld című diára! [1 pont]
- 11.Méretezze a beszúrt képet az arányok megtartásával 3 cm szélességűre! [1 pont]
- 12.Pozícionálja a beszúrt képet a dia aljára, a felsorolás alá! [1 pont]
- 13.Szúrjon be egy új, diagram elrendezésű diát a bemutató végére! [1 pont]
- 14.Az új dia címe a következő legyen: "A Merkúr, a Vénusz és a Föld átmérője"! [1 pont]
- 15.Hozzon létre egy diagramot a beszúrt dián, amely a Merkúr, a Vénusz és a Föld átmérőjét ábrázolja egy-

egy oszloppal! [1 pont]

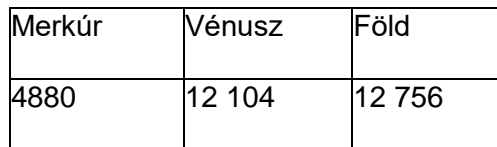

- 16.A Föld oszlopa kék színű legyen a diagramon! [1 pont]
	- 17. A megjelenítésre állítson be 60%-os nagyítást a prezentációs program normál (diaszerkesztő) nézetében! [1 p]
- 18.Készítsen másolatot az 1. diáról, és mozgassa a bemutató végére! [1+1 pont]
- 19.Tegye rejtetté az utolsó diát! [1 pont]
- 20.Állítson be mindegyik diára vetítéskor 3 másodpercenkénti automatikus továbbítást, a diák felülről kitakarva jelenjenek meg! [1+1 pont]
- 21.A Föld című dián a felsorolás vetítéskor soronként, "törlés balra" típusú animációval jelenjen meg! [1+1 p]
- 22.Az előző pontban megadott felsorolások színe az animáció után váltson szürkére! [1 pont]
- 23.Mentse a bemutató 2. diáját tetszőleges formátumú képként a megadott helyre a megadott néven! [2 pont]
- 24.Mentse a prezentációt a megadott helyre a megadott néven! [1 pont]
- 25.Nyomtassa ki a prezentáció 1. diáját jegyzetekkel együtt egy lapra! [1 pont]